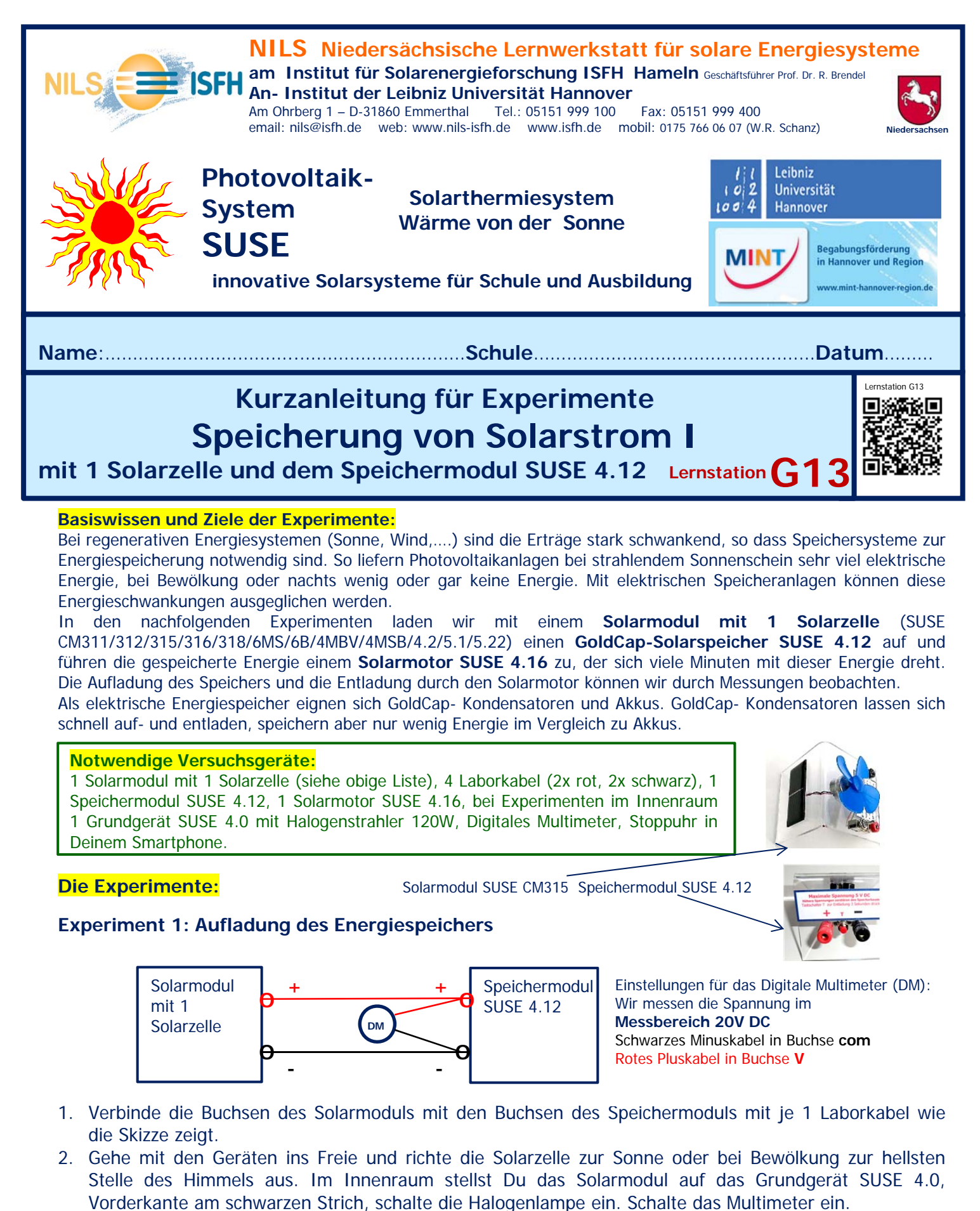

- 3. Drücke des Taster am Speichermodul für ca. 3 Sekunden, dann wird der Speicher entladen, nach dem Loslassen des Tasters beginnt die Aufladung, beobachte die Anzeige des Multimeters und starte mit der Stoppuhr in deinem Smartphone die Zeit für die Aufladung.
- 4. Wenn die Anzeige des Multimeters nicht mehr steigt und einen Höchstwert erreicht hat, ist die Aufladung des Speichers beendet, stoppe nun die Stoppuhr:

 **Zeit für die Aufladung:………………..Sekunden** 

## **Experiment 2: Entladung des Energiespeichers mit einem Solarmotor SUSE 4.16:**

1. Verbinde mit 2 Kabeln das Speichermodul mit dem Solarmotor und starte gleichzeitig die Stoppuhr in Deinem Smartphone und beobachte während der Entladung die Anzeige des Multimeters!

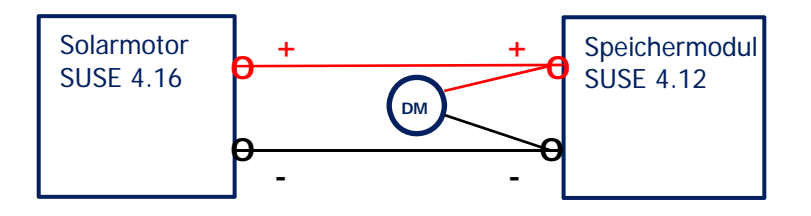

**2. Was beobachtest Du, was fällt Dir auf, notiere Deine Beobachtungen der nächsten Minuten hier:** 

3. Wie lange drehte sich der Solarmotor, notiere Deine Zeitmessung hier:

 **Zeit für die Entladung:………………..Sekunden**

4. Vergleiche die Zeiten für die Aufladung und Entladung, was fällt Dir auf, hast Du Ideen für die Erklärung der Unterschiede?

Weitere Experimente zur Solarstromspeicherung: **Lernstationen G14 und G15**

l.